# **Download data from Vaultastic efficiently**

**Note**: The Vaultastic Inactive Store will henceforth be called the Vaultastic Open Store. During the transition, you will find references for both names within the documentation and other communications.

### **Overview**

The ways of downloading data from the Vaultasic Active and Open Stores are depicted here

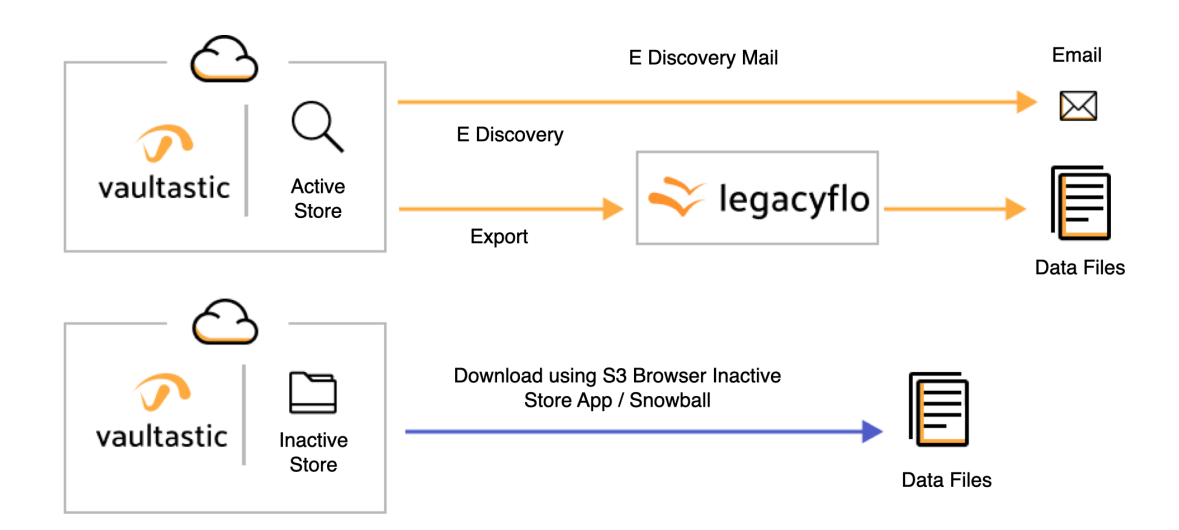

## Downloading from the Active Store

#### Retrieving one mail at a time

Single mail can be downloaded or forwarded using the Archive or the [eDiscovery](https://docs.mithi.com/home/how-to-use-the-ediscovery-view-to-quickly-locate-mail-or-do-a-compliance-check) (https://docs.mithi.com/home/how-to[use-the-ediscovery-view-to-quickly-locate-mail-or-do-a-compliance-check\)](https://docs.mithi.com/home/how-to-use-the-ediscovery-view-to-quickly-locate-mail-or-do-a-compliance-check)view by end users logging into their vaults

#### Retrieving mail in bulk

#### For bulk retrieval, there are three options available

- 1. Using the export feature of the [eDiscovery](https://docs.mithi.com/home/how-to-use-the-ediscovery-view-to-quickly-locate-mail-or-do-a-compliance-check) [\(https://docs.mithi.com/home/how-to-use-the-ediscovery-view-to-quickly-locate](https://docs.mithi.com/home/how-to-use-the-ediscovery-view-to-quickly-locate-mail-or-do-a-compliance-check)mail-or-do-a-compliance-check) interface of Vaultastic
- 2. Using the export function from the [Vaultastic](https://docs.mithi.com/home/how-to-download-vault-contents) Admin Panel [\(https://docs.mithi.com/home/how-to-download-vault](https://docs.mithi.com/home/how-to-download-vault-contents)contents)

#### 3. Using [LegacyFlo](https://docs.mithi.com/home/migrate-data-from-a-mailbox-to-a-data-file-on-a-s3-bucket) service to extract data to S3 [\(https://docs.mithi.com/home/migrate-data-from-a-mailbox-to-a-data-file-on-](https://docs.mithi.com/home/migrate-data-from-a-mailbox-to-a-data-file-on-a-s3-bucket)

a-s3-bucket)

The comparison between these 3 options is as given below:

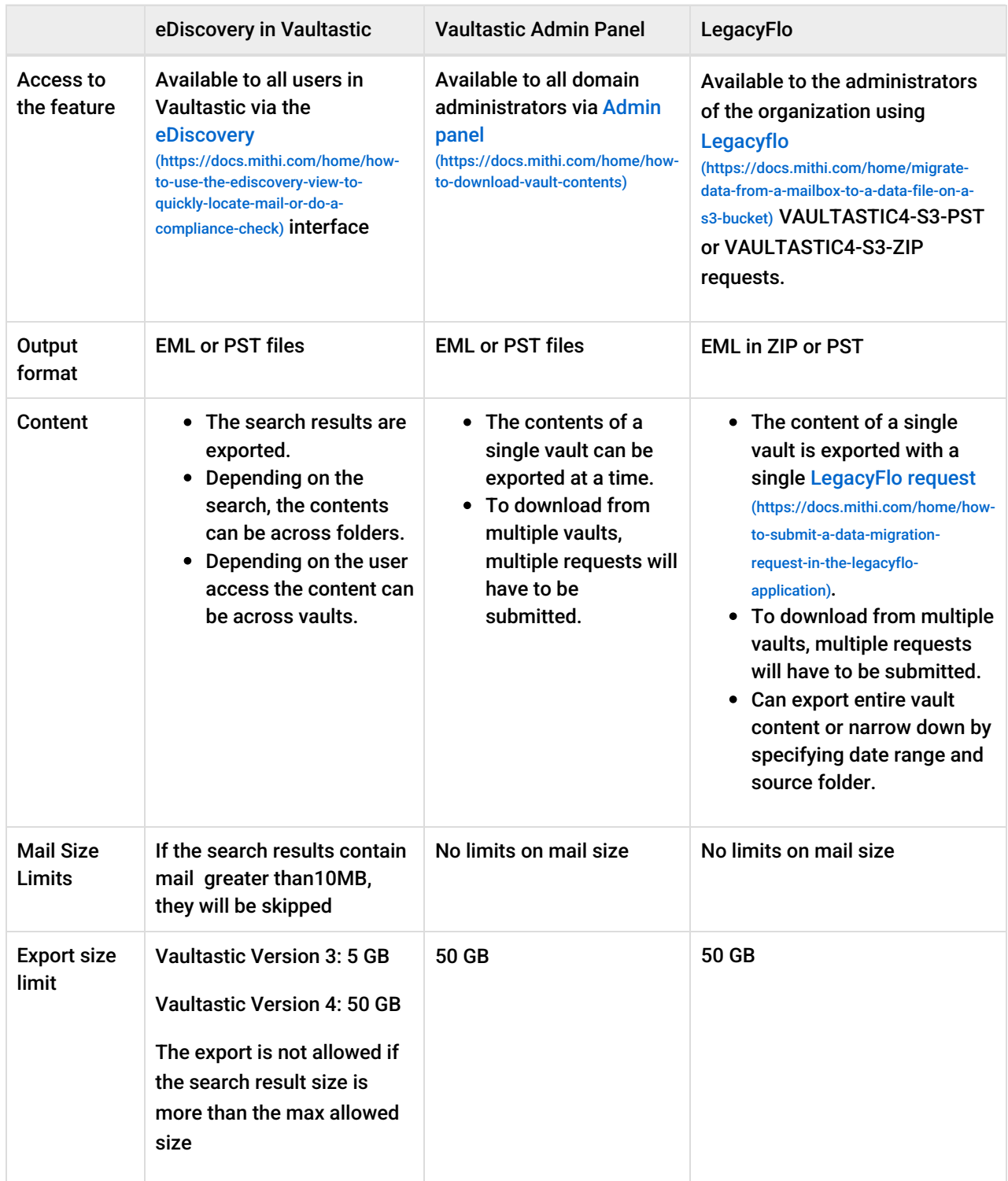

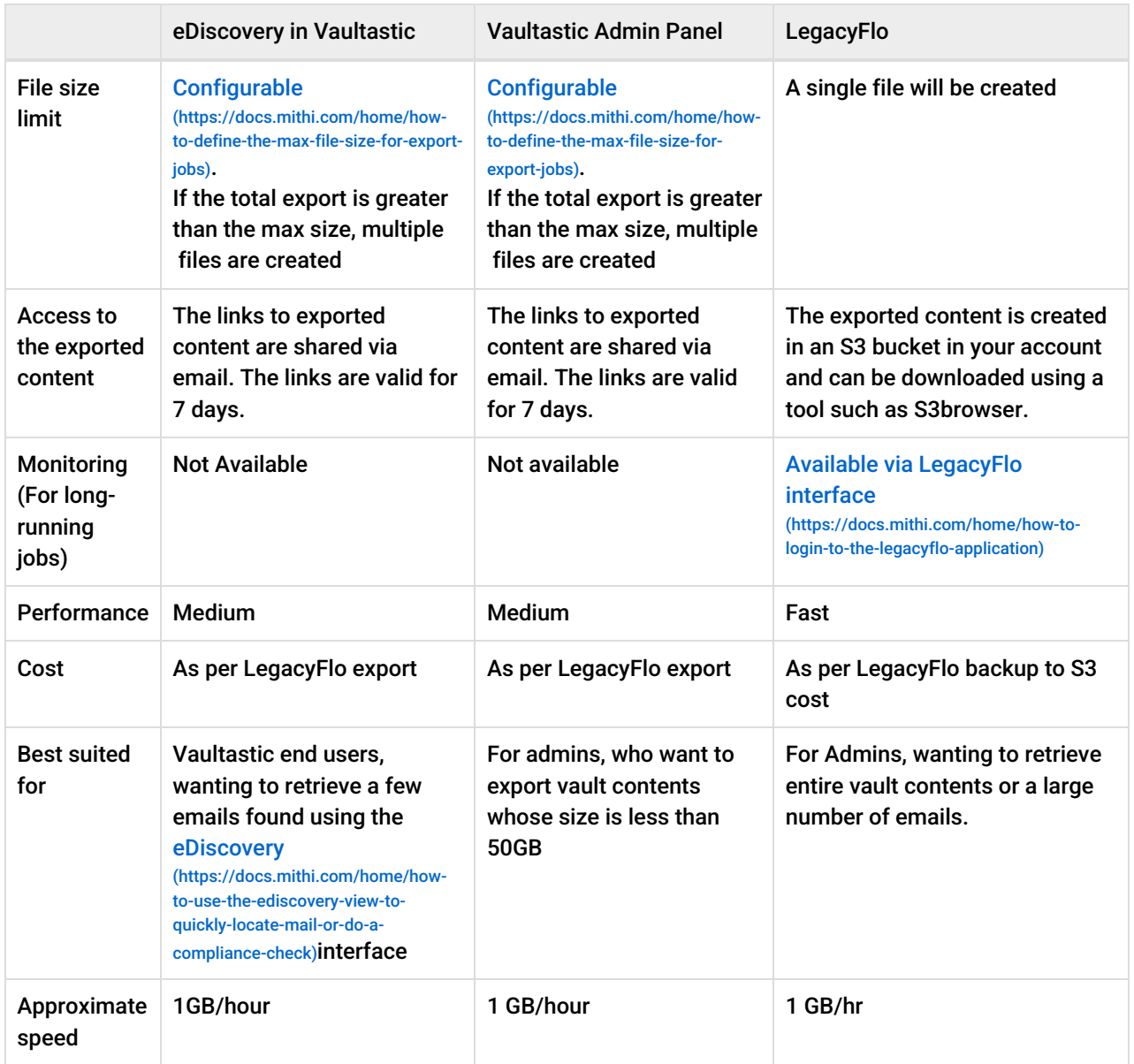

## Downloading from the Open Store

There are multiple ways to download data from the Open Store using the Vaultastic Open Store App, a third party tool such as the S3browser or using the AWS Snowball device.

The choice depends on the volume of data to be download. The table below gives the details of each method.

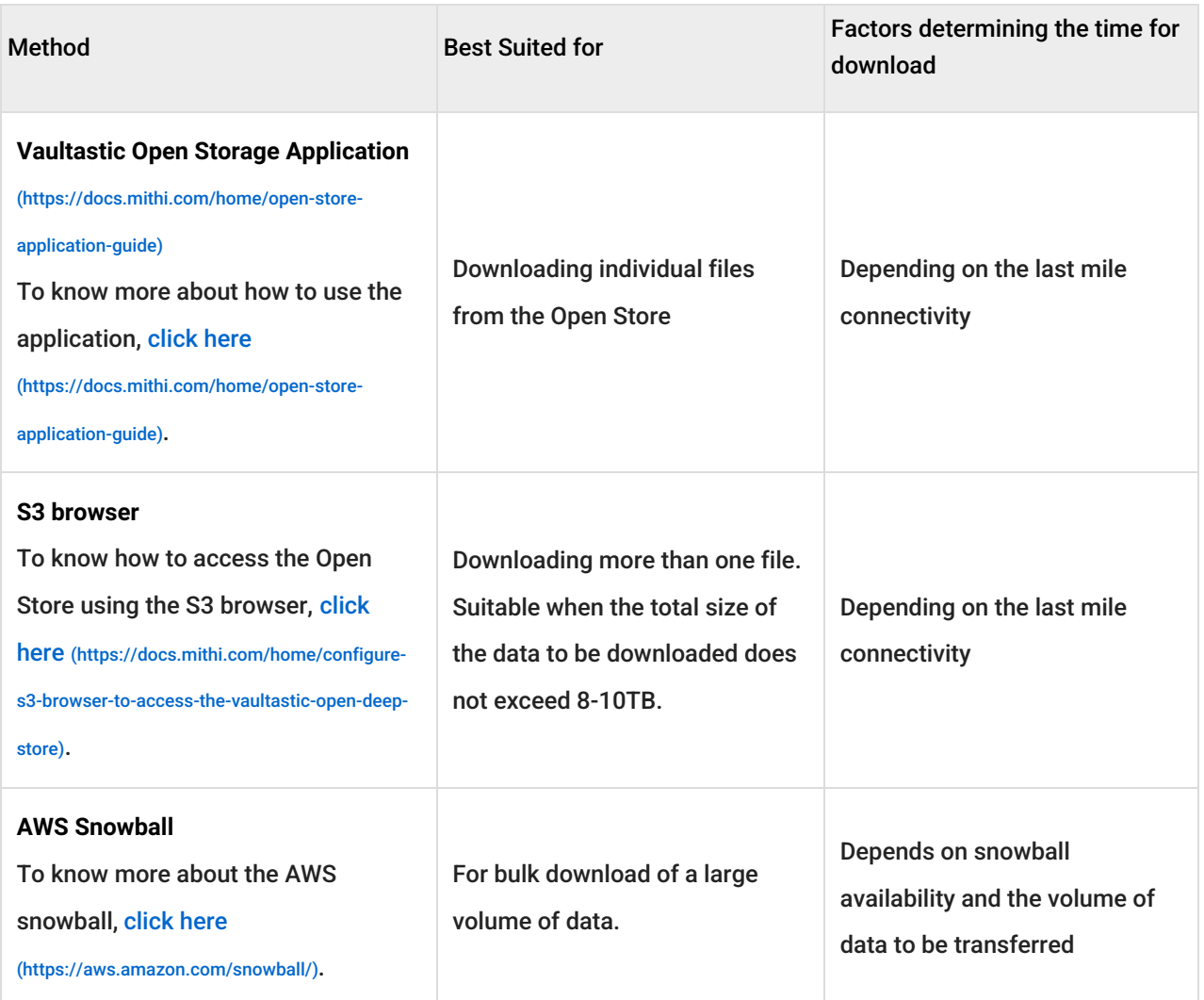

## Downloading from the Deep Store

There are multiple ways to download data from the Deep Store using a third party tool such as the S3browser or using the AWS Snowball device.

The choice depends on the volume of data to be download. The table below gives the details of each method.

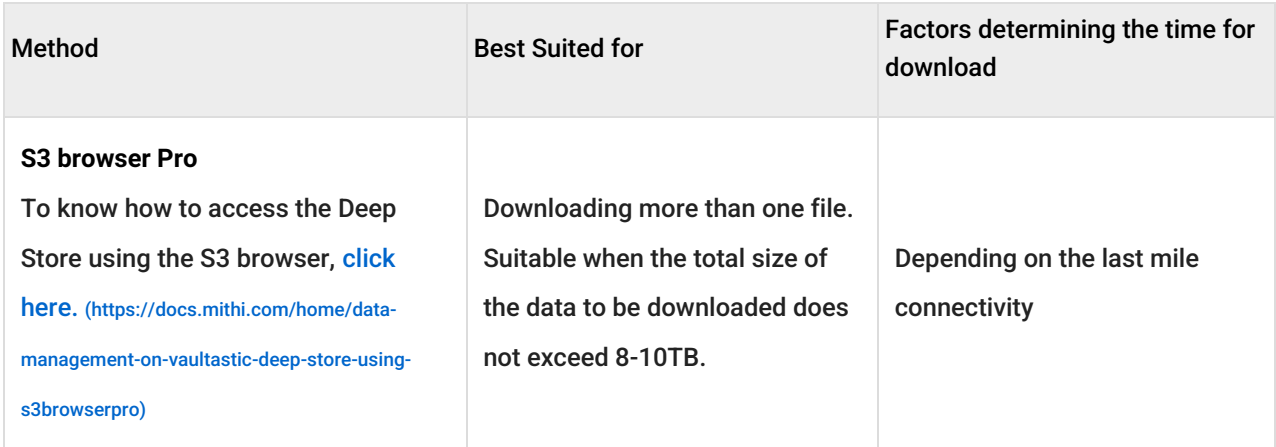

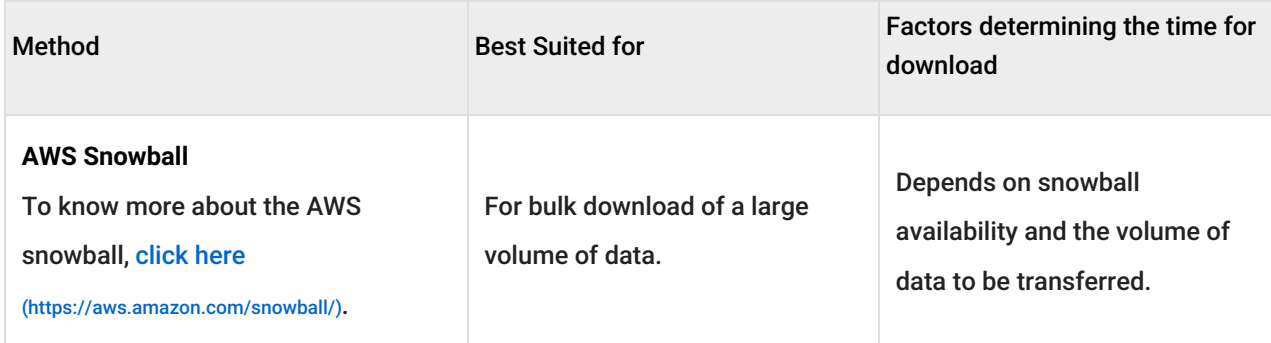